## Donation by PayMe

1. You are welcome to make donation through PayMe. Please scan QR code to make donation.

Scan me to PayMe

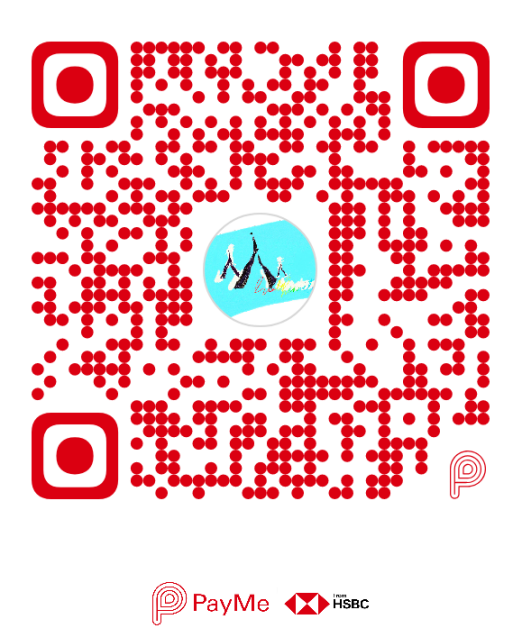

2. Please enter donation amount, then tap "Next".

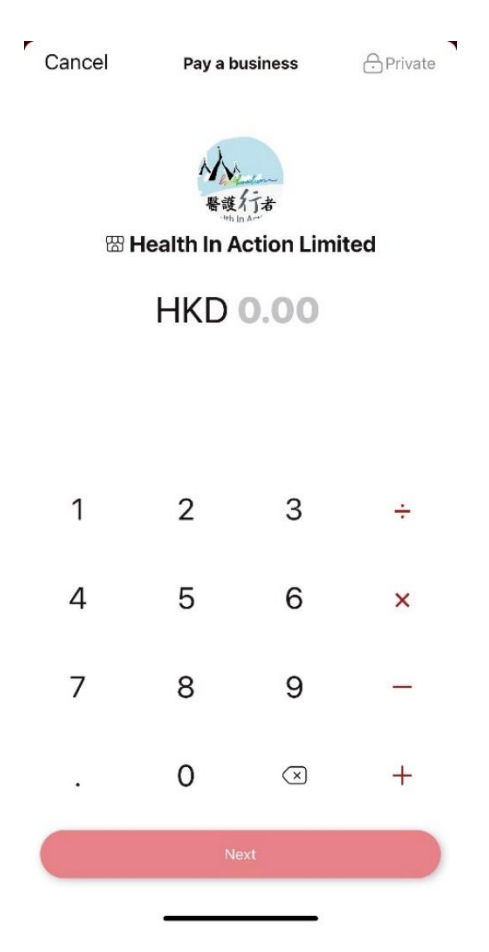

3. If you need a donation receipt and receive latest service update, please provide your information (donor's name, contact no., email address and correspondence address), then tap "Pay a business". Once you complete the verification, then the donation is made successfully.

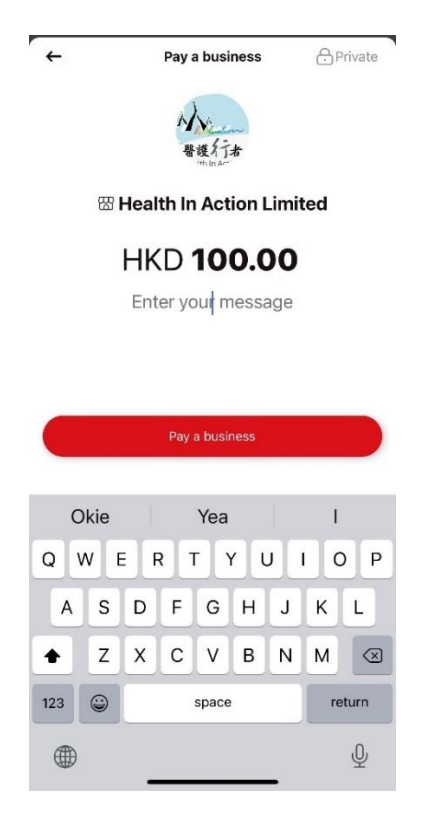